## How to Access Your 1098-T Tax Form

- Go t[o https://my.trevecca.edu](https://my.trevecca.edu/)
- On the home page look under **Trevecca Quick Links** for **Student Account Center**
- Once you are in the payment center you will look for **Statements** on the home page where you should see "Your latest 1098-T Tax statement"
- Click "View Statements" to view/print your form

See screenshots below for additional guidance:

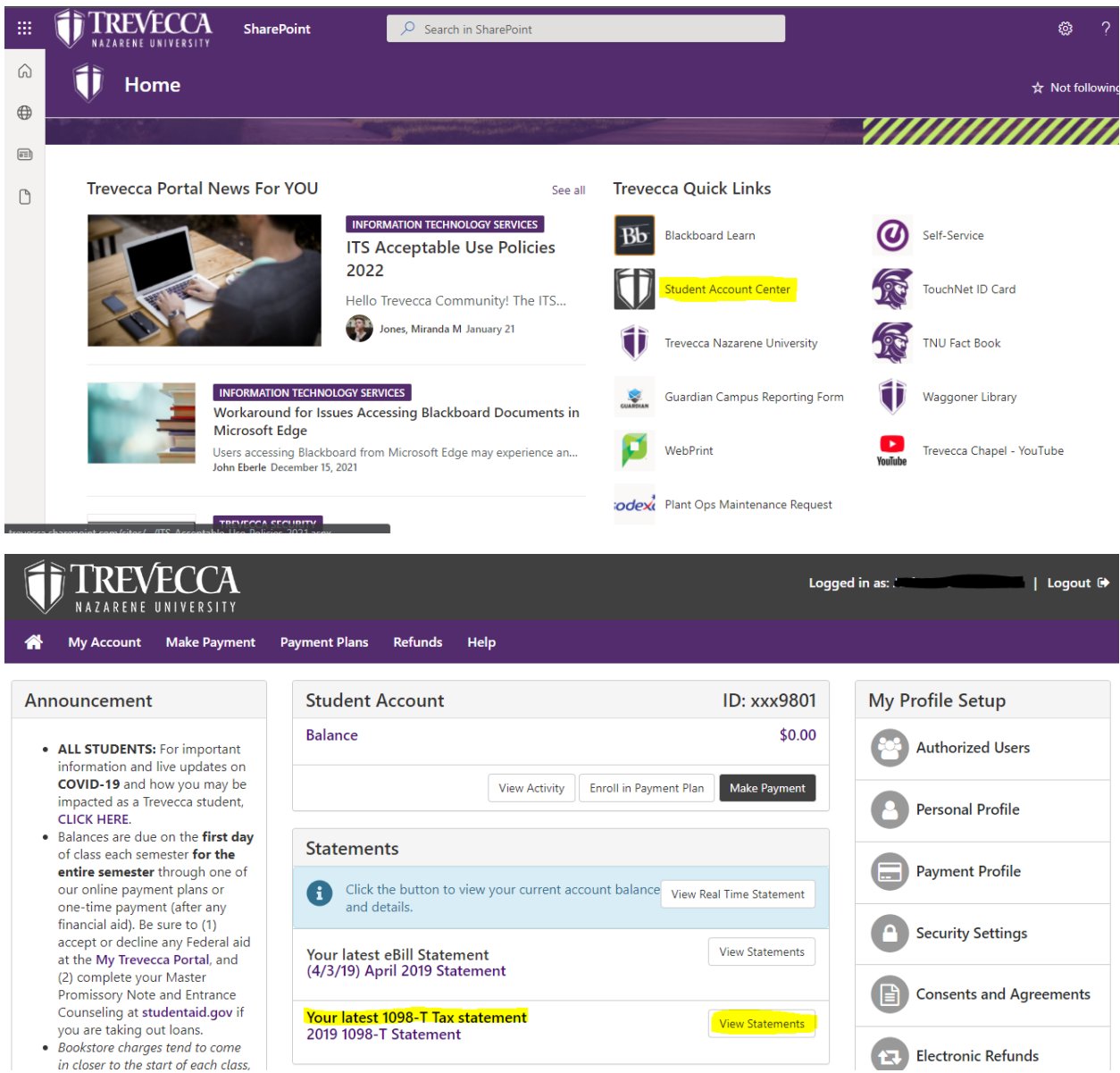